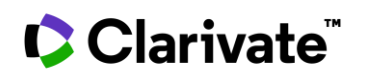

## 确定哪些药物调节您的生 物标志物

## **Cortellis** 药物早期研发发现情报

用途"高级搜索"来定义您的生物标志物和生物标志物的用途。

1. 单击高级搜索(**Advanced Search**)并选择生物标志物(**Biomarker**)以指定您的生物标志物名 称(**Name**)和希望找到的用途(**Use**)。下面的示例旨在寻找调节疗效生物标志物脂联素 (Adiponectin)的 2 型糖尿病药物。

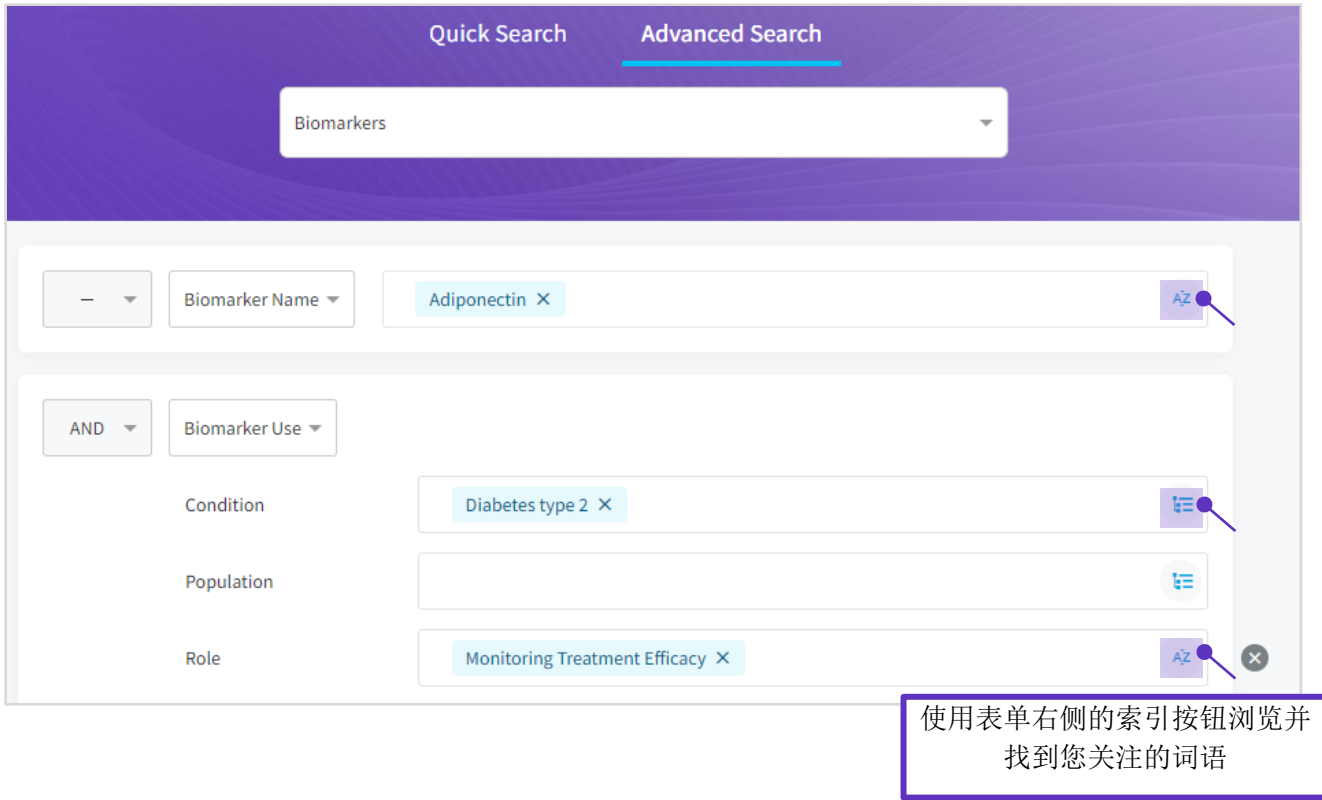

©2021 科睿唯及其图标、以及本文使用的所有其他商标均为各自所 有者的商标,并在获得许可的情况下使用

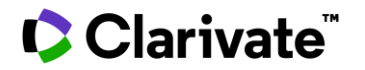

2. 在结果页中,转至生物标志物用途(**Biomarker Use**)选项卡,查看脂联素在 2 型糖尿病中的 应用。用途应用过滤器(**Apply Filters**)以进一步分析和细化结果,例如,通过**验证状态** (Validity) 细化。

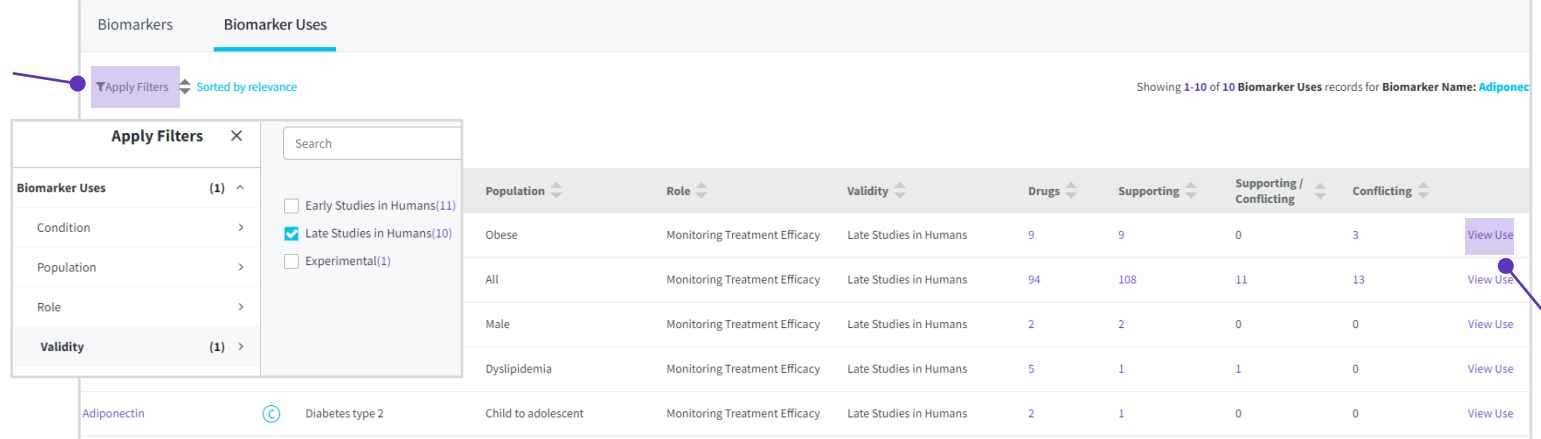

3. 单击查看用途(**View Use**)了解想要关注的生物标志物用途(**Biomarker Use**),查看相关技 术和**实验物质**(**Techniques & Substrates**)的详细信息,以及与调节生物标志物药物的产品链 接

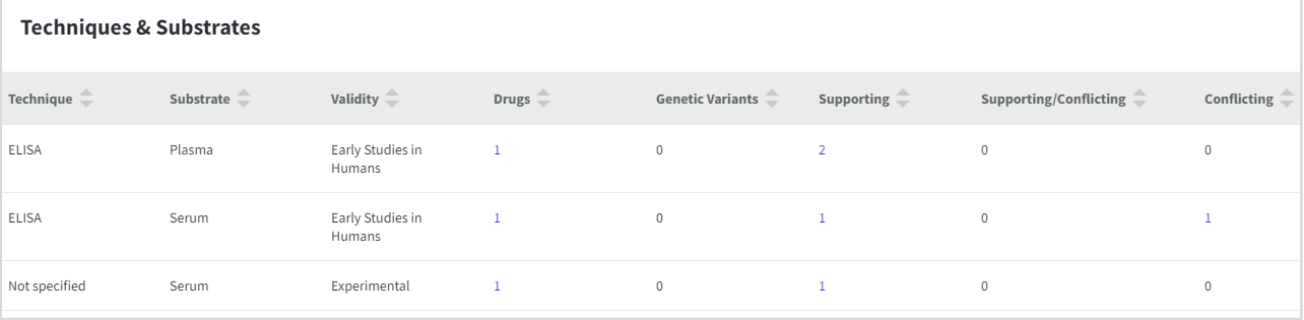

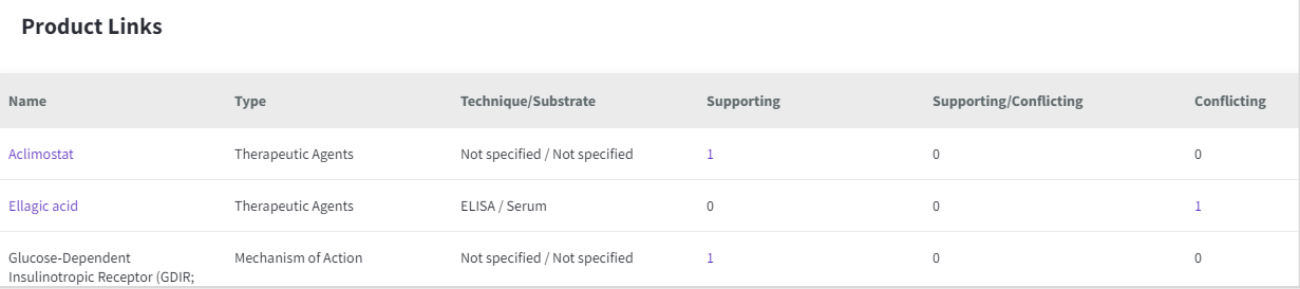

欲了解更多信息,请访问 **[LS Product Support](mailto:lifesciences.support@clarivate.com)** 联系客户服务

©2021 科睿唯及其图标、以及本文使用的所有其他商标均为各自所 有者的商标,并在获得许可的情况下使用